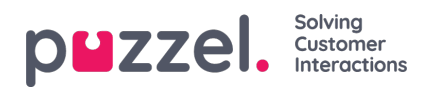

## **Oprettelse af skillset**

Skillsets er samlinger af skills. De gør det muligt at definere "typer" af agenter. Skillsets tildeles til agenter.

- 1. Vælg fanen **Queues & Skills** (Køer og skills) i menuen **Settings** (Indstillinger).
- 2. Vælg **Skill Sets** (Skills) i menuen til venstre.
- 3. Klik på "**+**"-ikonet nederst til højre på skærmen.
- 4. Navngiv skillsettet, og angiv eventuelt en beskrivelse.
- 5. Angiv de skills, der udgør skillsettet
- 6. Klik på **Create** (Opret)

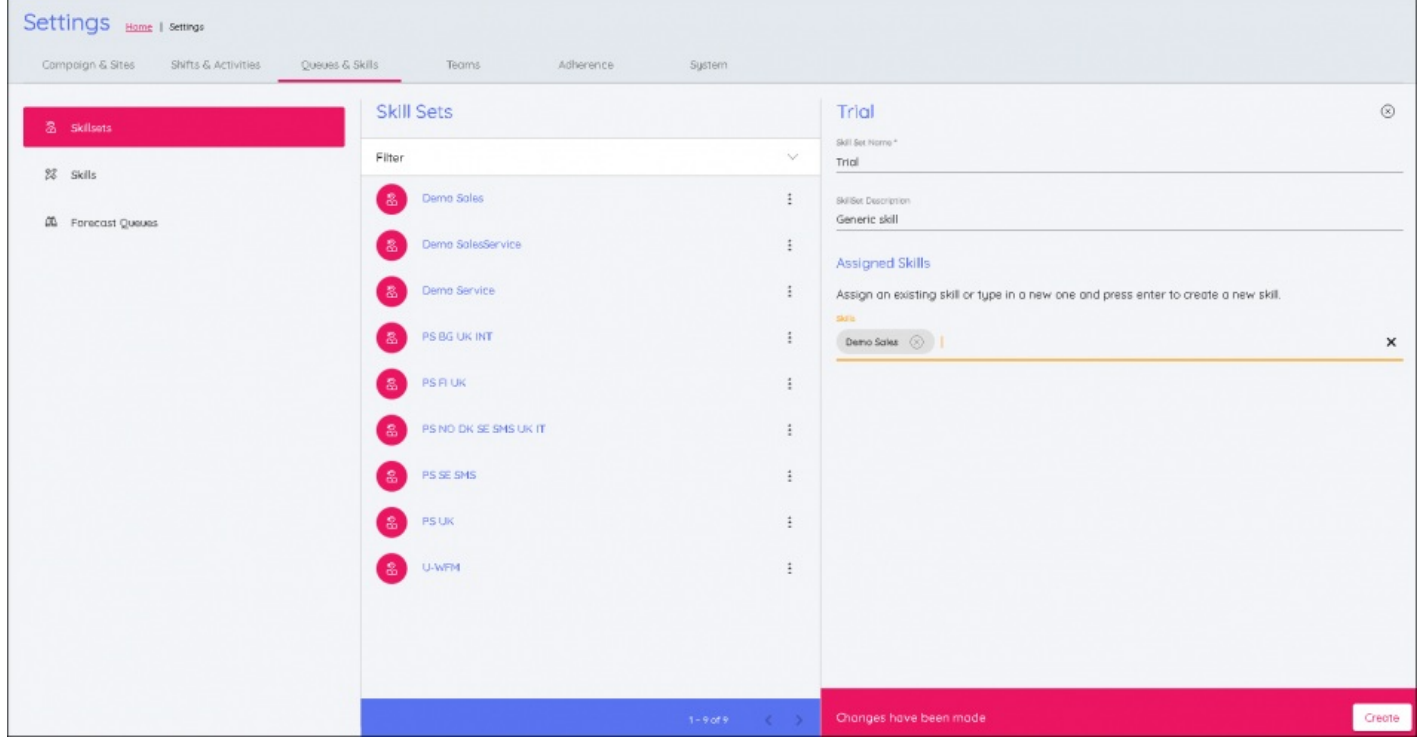